前職は印刷会社で働いていましたが、転職をきっかけにkintone管理者を引き継

ぐことになりました。

いざkintoneを引き継ぐことになったとき、何から始めればいいかさっぱり分からな かったので、そもそも自分は何を引き継ぐ必要があるか、kintoneにはどんな管理 者の種類があるのかを時間をかけて整理するところから始めました。

調べていくうちに、私1人のみで5つすべての管理者を担当していたということが分 かったので、引き継ぎのときは、後任の方の負担や、今後の運用のことも考え、すべ ての管理者を1人に丸投げするのではなく、管理者の種類に応じて、適切なメン バーへ引き継ぎました。最終的には、大きな問題なく引き継ぎができたと思います。

私が引き継ぎに苦戦した理由は、1人でアプリ作成を担当し ていたから。いくつもある運用中のアプリがどんな役割なの か、どんなJSカスタマイズがされているかなどは、私しか把 握できていない状況だったのです。

人事異動に備えるだけでなく、誰がきてもスムーズに引き 継ぎできるようにするためには「アプリ管理者用メモ」を効 果的に使うといいと思います。

後からアプリの管理者になった人でも、アプリの設計意図や 過去の経緯を把握できるため、複数人でのアプリの管理や 継続的な改善をしやすくなります。

### 使い方の例 アプリの作成経緯をメモする その1

アプリ管理者田マエけ、アプリ作成の日的や設計のポイントかど、マエレておきたい情報を

**B/I/<sup>9</sup> | 普通 √∞←→目目相相目目目あて** 

- ...<br>・経理から依頼を受け、採用チーム用にも予算管理アプリを作成しました。

- ユーカーの「MORE」という。<br>・入力項目と一覧の設定は「予算管理(人事部用)」を参考にしています。<br>・採用チームからアドバイスを頂き、添付ファイル欄は2箇所作成しています。

アプリ管理者用メモを編集

※ アプリ管理権限のあるユーザーのみ閲覧できます。

【アプリの作成経緯】

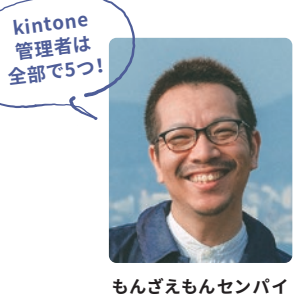

サイボウズ製品の試用申込み、見積、発注などを行ったりできる 管理者です。kintoneのユーザーでなくても管理できるので、お 金のことを管理する経理部門のサブマネージャー方にこの管理 者を引き継ぎました。

アプリやスペースの作成権限の設定などができる管理者です。また、 JavaScriptカスタマイズやプラグインの追加を行うことができま す。ユーザーや組織の設定はしないものの、アプリのカスタマイズと 各スペースの運用管理を担当するプロジェクトリーダーに、この権限 を引き継ぎました。

# *2* 引き継ぐ前から管理者を増やしておくのがポイント!  $35/7$

## アプリの引き継ぎは 「アプリ管理者用メモ」を使いこなすとスムーズ!

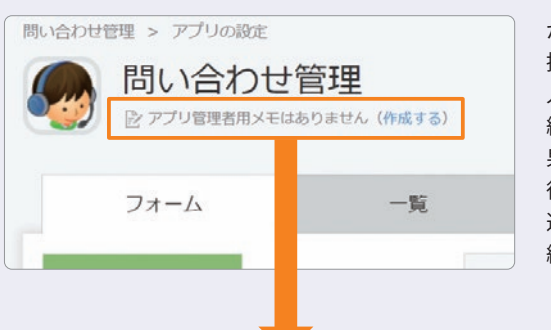

各アプリの設定ができたり、スペースの設定画面で、参加者やスレッ ー<br>ドの本文を変更することができる管理者です。アプリは作れる人を増 。<br>やしておくとメリットがたくさんあります。詳しくは、kintoneの歩き方 Vol.4 P3〜「アプリをみんなで作れるようにするとどんどん広がる」 をチェック!

kintoneの歩き方 Vol.5 kintoneの争求と No.1000 kintoneの争求と No.1000 co.000 co.000 co.000 co.000 co.000 co.000 co.000 co.000 co.000 co.000 co.000 co.000 co.000 co.000 co.000 co.000 co.000 co.000 co.000 co.000 co.000 co.000 co.000 co.000 co.000 co.00

kintoneのユーザーや、組織の登録・設定ができる管理者です。kintone のシステム管理者の権限もすべて付与されます。システム部門に kintone担当者を新たに設け、その方に、kintoneの知識や運用方法な どをすべて引き継ぎ、"kintoneのリーダー"として託しました。

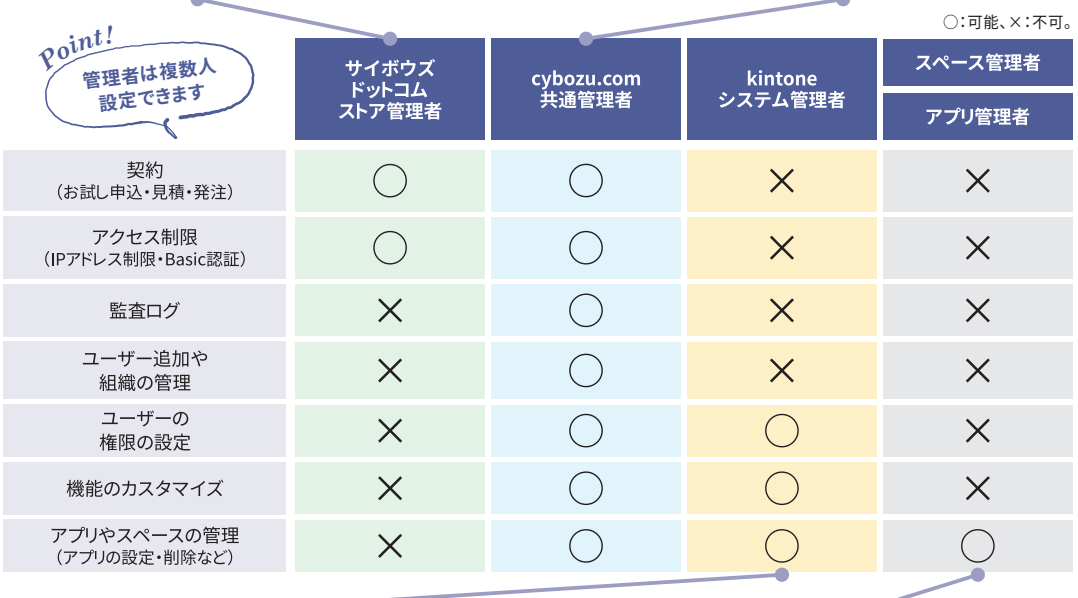

私も前職でkintone管理者として、kintoneを1人で運用していました。いわば会社で私だ け、kintoneに詳しい状態でしたね。

- そして、異動をきっかけにkintone管理者を引き継ぐことになりました。
- 引き継ぎは、kintone以外の業務も含め、たった1ヶ月。

しかも、引き継ぎ相手の方はkintoneの管理・開発についての知見がなく、kintoneアプリ の作成、運用中のアプリの使用シーンをつたえる必要がありました。

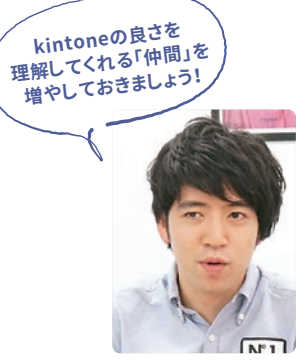

**しんしんセンパイ**

kintoneは最初にコツを掴むのに少し時間がかかるので、後任の方からは「別のシステムの 方がいいんじゃない?」という少しショックな意見を言われてしまったことを覚えています。

今思えば、すべての種類の管理者は複数人設定できるので引き継ぐ前から権限を広げ ておき、時間にゆとりのあるときに、kintoneのアプリ作成方法 を実際に手を動かしながら 理解してもらい、kintoneの良さまで理解している仲間を増やしておけばよかったなと思 います。

**新たに管理者になっても、 設計意図が分かると困らない!** 使い方の例 アプリの注意事項をメモする その2

### アプリ管理者用メモを編集

アプリ管理者用メモは、アプリ作成の目的や設計のポイントなど、メモしておきたい情報を自

※アプリ管理権限のあるユーザーのみ問警できます。

B / T / @ #通 v = < + = = = = = = = = %

【注意事項】 「評価」フィールドは、社内の人事評価システムと連携するカスタマイズをしています。

設定を変更する場合は情シスに再依頼が必要です。 ·経理部、人事部以外には非公開にしています。 アクセス権の設定を誤って変更しないように注意してください。

### **注意事項をメモしておけば アプリ編集時のトラブルも未然に防げる!**

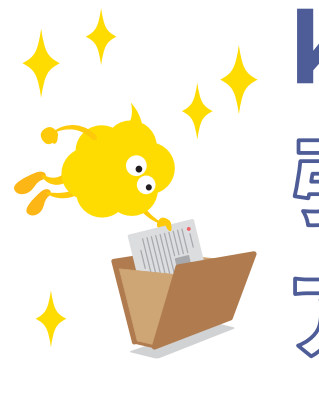

# kintone管理者を 引き縄いだセンパイから アドバイスがあります

# kintoneの「管理者」について知っておくと引き継ぎが楽に。  $35/15$

kintoneの歩き方 Vol.5

 $\stackrel{\textstyle _<}{\textstyle _\circ}$ 

kintone管理者が知っておきたいこと

8 追加された管理者は招待メールを受信します。 メールに記載されたURLにアクセスし、ログインします。 初めてログインする際にはパスワードを設定してください。 ログインできたら設定は完了です。

クオイボウズドットコムストア管理者に 設定するアカウントのメールアドレスを記入し、[追加]を クリックします。

改行で区切ることで、複数人設定することも可能です

cybozu.comのメンテナンス情報などをメールで受け取る場合 に、ユーザー名横のチェックボックスを選択します。メールを受け 取らない場合は、チェックボックスの選択を外します。

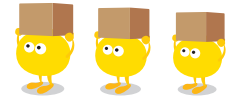

登録を行うkintone全体のリーダーや責任者。

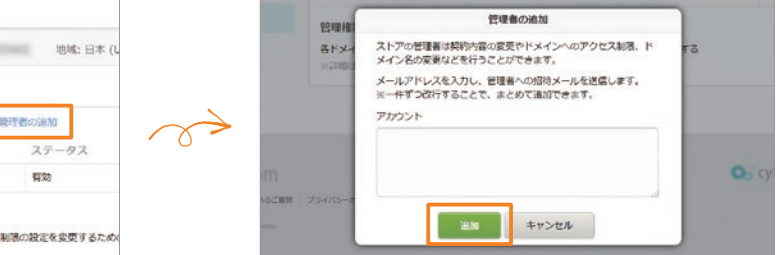

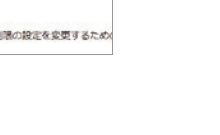

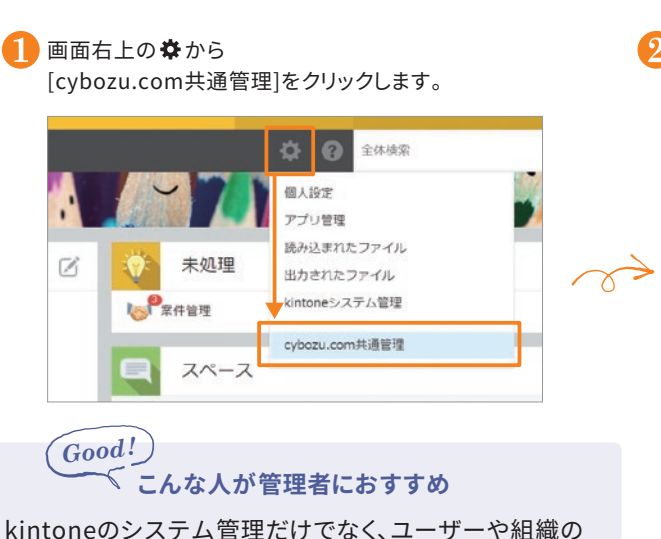

## cybozu.com共通管理者の変更方法

[管理者の設定]をクリックし、 cybozu.com共通管理者の欄で 追加/削除したいユーザーを管理します。

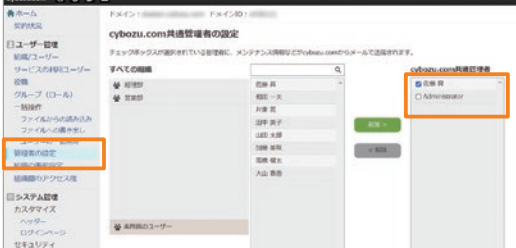

マニュアル サイボウズドットコムストア管理者の変更方法 サイボウズドットコムストアにログインして、 [アカウント管理]画面の「管理者の追加]を クリックします。 cybozu.com Store 27899219 サイボウズ株式会社 会社コード: 世域:日本 アカウント管理 ドメイン管理 サイボウズドットコムストアの管理者 見積・購入・請求履歴 アカウント ステータス 会社情報 **COL** アカウント管理 管理権限の付与 安東  $\overline{a}$ iā 各ドメインの管理者に、契約情報や、アクセス制限の設定を変更するため 「サイボウズ ログイン」で検索 https://store.cybozu.com/login *Good!* **こんな人が管理者におすすめ** サービスの発注・見積や契約内容の変更など、 お金に関わることを管理する方。

66

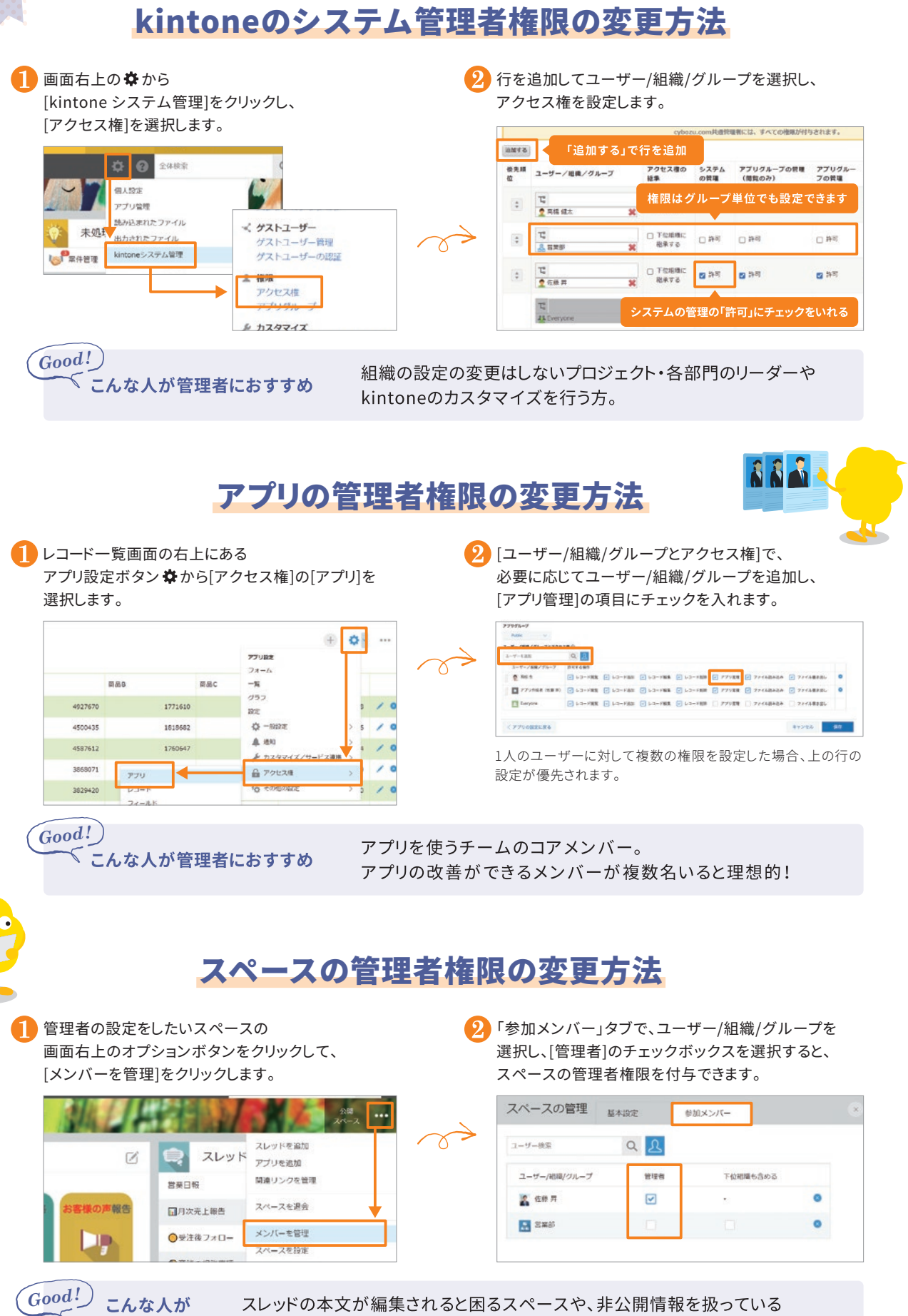

管理者におすすめ スペース以外ではスレッドの参加者全員に権限を渡してもいいかもしれません。

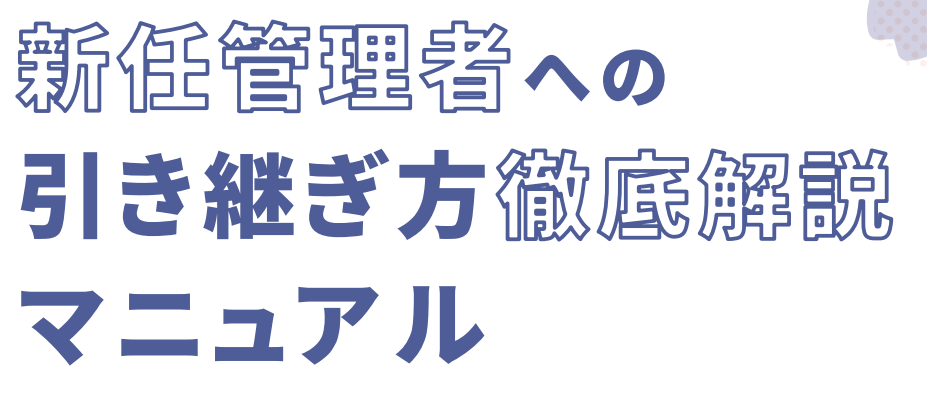

kintoneの歩き方 Vol.5

kintone管理者が知っておきたいこと